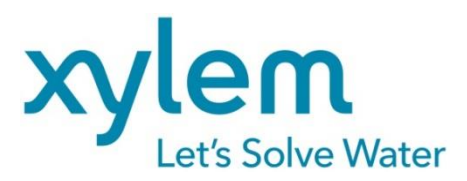

**INSTALLATIONSANLEITUNG Originalversion INSTALLATION GUIDE** 

# WinVisco

Software zum AVS<sup>®</sup> 370 Software for the AVS<sup>®</sup> 370

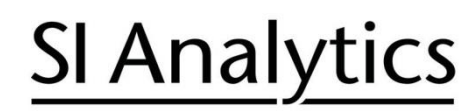

a xylem brand

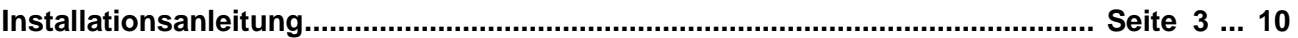

#### **Wichtige Hinweise:**

Diese Installationsanleitung ersetzt nicht die Gebrauchsanleitung auf der beigelegten CD. Vor der ersten Inbetriebnahme bitte sorgfältig lesen, beachten und anschließend aufbewahren. Bitte beachten Sie auch die Gebrauchsanleitungen für die anzuschließenden Geräte.

Alle in dieser Installationsanleitung enthaltenen Angaben sind zum Zeitpunkt der Drucklegung gültige Daten. Es können jedoch vom Hersteller sowohl aus technischen und kaufmännischen Gründen, als auch aus der Notwendigkeit heraus, gesetzliche Bestimmungen verschiedener Länder zu berücksichtigen, Ergänzungen am Produkt vorgenommen werden, ohne dass die beschriebenen Eigenschaften beeinflusst werden. Eine möglicherweise aktuellere Version dieser Installationsanleitung finden Sie auf unserer Webseite. Die deutsche Fassung ist die Originalversion und in allen technischen Daten bindend!

Die Menübilder dienen als Beispiel und können von der tatsächlichen Anzeige abweichen!

## **Installation guide ................................................................................................ Page 11 .... 17**

#### **Important notes:**

The installation guide does not replace the operating manual on the attached CD. Before initial operation, please carefully read and observe the installation guide and keep it. Please also consider the operating manuals for the devices to be connected.

All specifications in this installation guide are guidance values which are valid at the time of printing. However, for technical or commercial reasons or in the necessity to comply with the statuary stipulations of various countries, the manufacturer may perform additions to the product without changing the described properties. A potentially more recent version of this installation guide is available on our internet website. The German version is the original version and binding in all specifications!

The menu screens serve as an example and may differ from what you see!

## **INHALTSVERZEICHNIS**

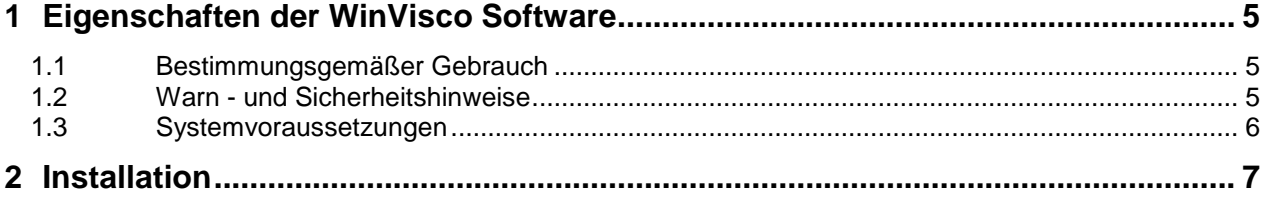

**Copyright** © 2021, Xylem Analytics Germany GmbH Nachdruck - auch auszugsweise - nur mit schriftlicher Genehmigung. Deutschland, Printed in Germany

## <span id="page-4-0"></span>**1 Eigenschaften der WinVisco Software**

## <span id="page-4-1"></span>**1.1 Bestimmungsgemäßer Gebrauch**

Die WinVisco Software dient zur Steuerung des Messgerätes AVS® 370. Das AVS® 370 führt automatische Messungen mit SI Analytics® Kapillarviskosimetern durch und bestimmt absolute und relative kinematische Viskositäten. Die Bedienung der WinVisco Software erfolgt mit einem Personal Computer (PC). Die Software steuert den Messablauf automatisch. Die ermittelten Messwerte werden in weitere Berechnungen einbezogen und in einer Datenbank gespeichert. Verschiedene Dokumentationsmöglichkeiten visualisieren die jeweiligen Daten. Zum Arbeiten und Bedienen der Software müssen Benutzerprofile erstellt werden. Erst durch das Einloggen eines Benutzers werden die Bedienelemente freigeschaltet.

Die WinVisco Software kann bis zu 8 ViscoPump-Module ansteuern. Die Module können parallel betrieben werden. Hierdurch ist eine flexible und schnelle Viskositätsbestimmung mit unterschiedlichen Konfigurationen und Proben möglich.

Zusätzlich kann die WinVisco Software bis zu 8 Kleingeräte (Büretten oder Titratoren) ansteuern.

Als Messgeräte werden ausschließlich Geräte der Firma Schott® Geräte,Schott® Instruments, SI Analytics<sup>®</sup> und Xylem Analytics Germany unterstützt. Messgeräte von Dritten werden nicht unterstützt.

Die Software WinVisco hat Vorläuferversionen bis Version 3.83.00. Diese Versionen sind nicht kompatibel mit der vorliegenden Version 4.x.x.x und aufwärts.

## <span id="page-4-2"></span>**1.2 Warn - und Sicherheitshinweise**

## **Über die WinVisco Software werden die angeschlossenen Geräte gesteuert!** Beachten Sie die entsprechenden Gebrauchsanleitungen!

**Beim Wechsel des Arbeitsmodus (saugend oder drückend) der ViscoPump** (siehe Abschnitt 5.3.2) **ist zu beachten:** bei falscher Betriebsart kann die Probenflüssigkeit aus dem Viskosimeter austreten und z.B. in das umgebende Thermostatbad oder in die ViscoPump gelangen. **Insbesondere die Verschlauchung des Systems ist anzupassen!**

## <span id="page-5-0"></span>**1.3 Systemvoraussetzungen**

Das Produkt unterliegt diversen Soft- und Hardwareanforderungen. Für einen reibungslosen Betrieb sind die Minimalanforderungen zwingend zu erfüllen.

**LI** Kontaktieren Sie vor der Installation der Software Ihren IT-Administrator, wenn Sie sich über die Spezifikation Ihres PC-Systems nicht im Klaren sind.

## Minimale Anforderungen

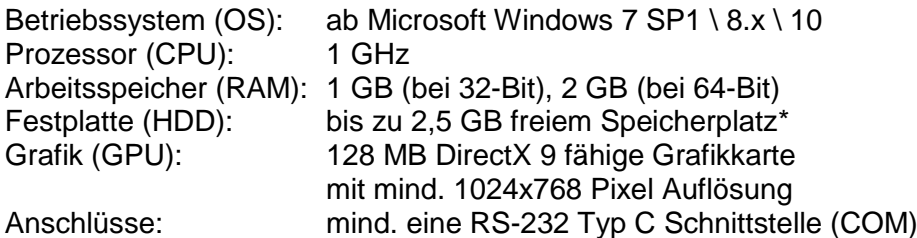

\* WinVisco benötigt als reines Softwareprodukt ca. 310 MB freien Speicherplatz. Der Speicherbedarf erhöht sich falls zum Betrieb notwendige Komponenten auf dem Zielsystem fehlen. Das Setup erkennt fehlende Softwarekomponenten, meldet dies und bietet die Möglichkeit sie ebenfalls zu installieren.

#### Empfohlene Anforderungen

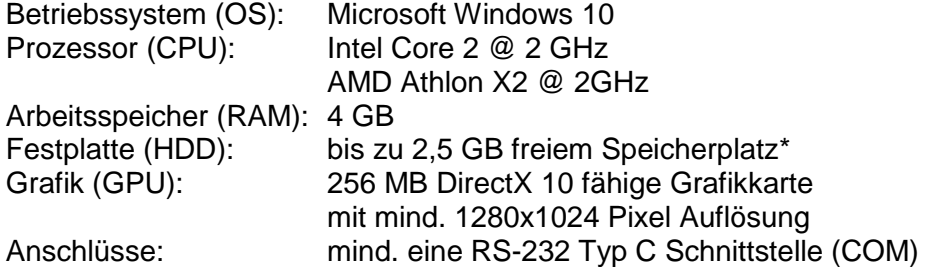

#### Weitere Anforderungen

Microsoft Access Database Engine 2010 (kann durch das Setup automatisch installiert werden)

Microsoft .NET Framework 4.6.2 (kann durch das Setup automatisch installiert werden)

## <span id="page-6-0"></span>**2 Installation**

WinVisco wird auf verschiedenen Datenträgern zur Verfügung gestellt.

Bei der Installation von einer CD startet das Setup automatisch. Bei der Installation von einem USB Stick oder sonstigen Quellen muss das Setup manuell gestartet werden.

E Das Setup wird ausschließlich in englischer Sprache zur Verfügung gestellt.

Sollten benötigte Komponenten fehlen, startet die Installationsroutine mit folgendem Fenster:

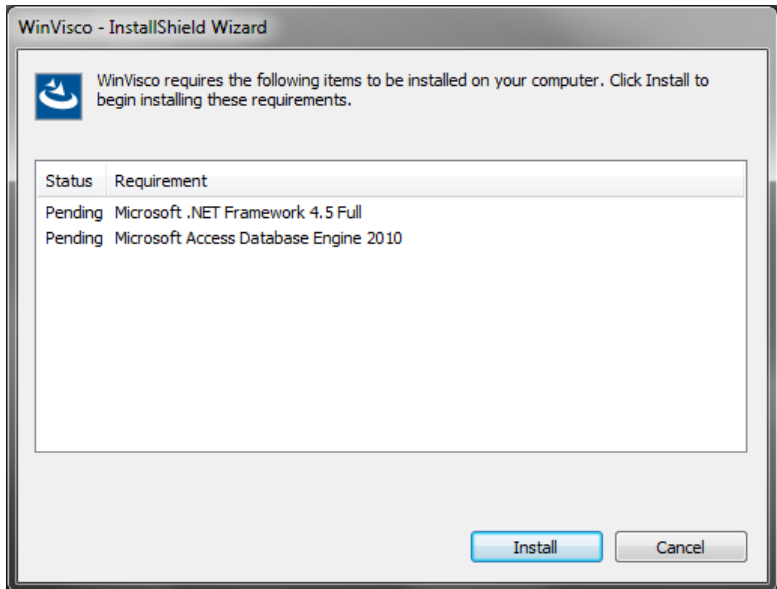

**Abb. 1 Installation erforderlicher Softwarekomponenten**

Durch einen Klick auf "Install" werden die erforderlichen Komponenten installiert.

Nach erfolgreicher Installation der Softwarekomponenten (oder wenn diese bereits vorhanden waren), meldet sich die Installationsroutine mit folgendem Fenster:

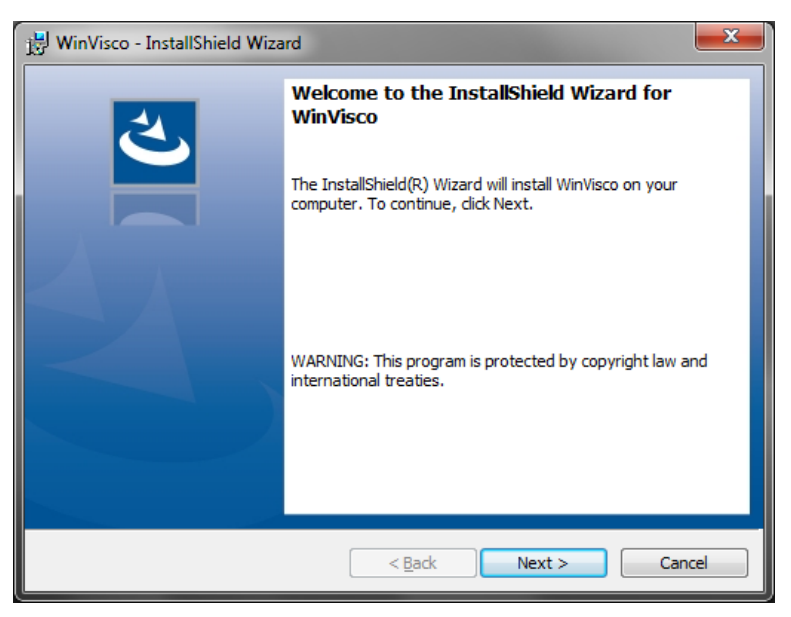

**Abb. 2 Start der Installationsroutine**

Über "**Next**" werden Sie zu den Lizenzbestimmungen weitergeleitet:

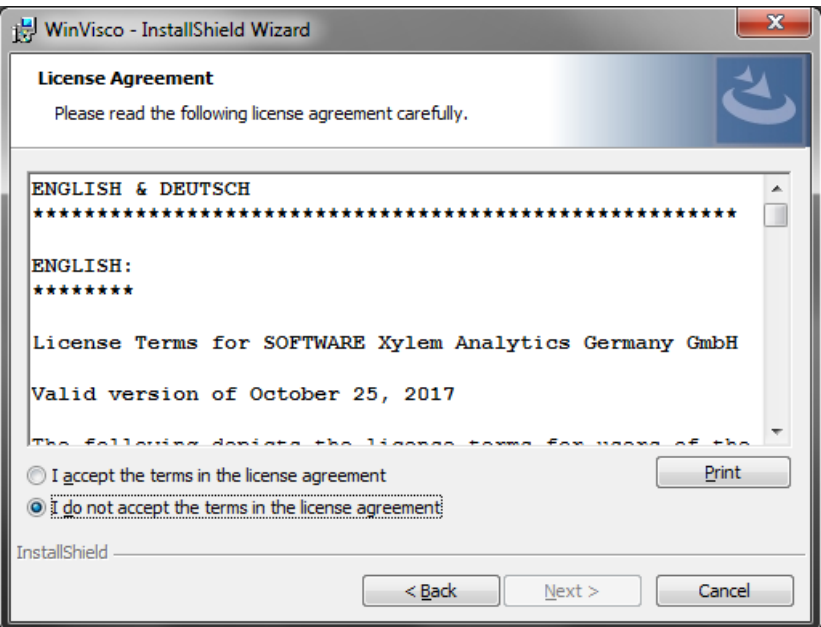

**Abb. 3 Lizenzbestimmungen vor Produktinstallation**

Bei Zustimmung und "Next" ist die Installationsroutine bereit für die Produktinstallation:

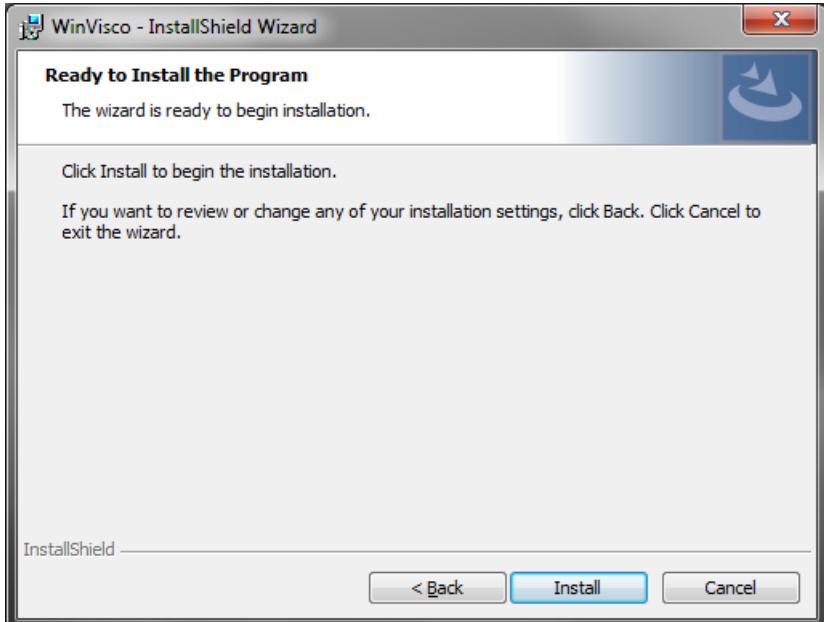

**Abb. 4 Start der Software-Installation**

Mittels "Install" wird WinVisco auf Ihrem System installiert.

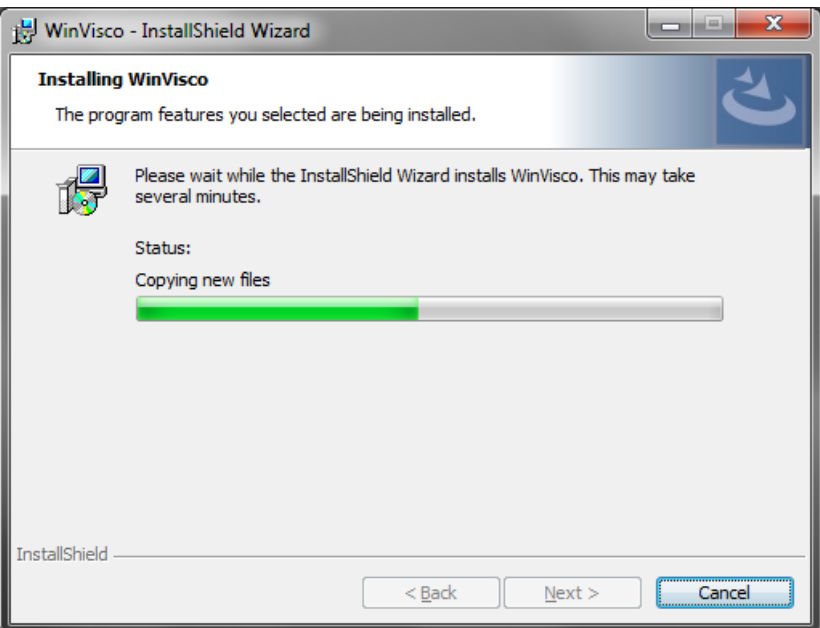

#### **Abb. 5 Produktinstallation**

Im letzten Fenster wird Ihnen die erfolgreiche Installation bestätigt:

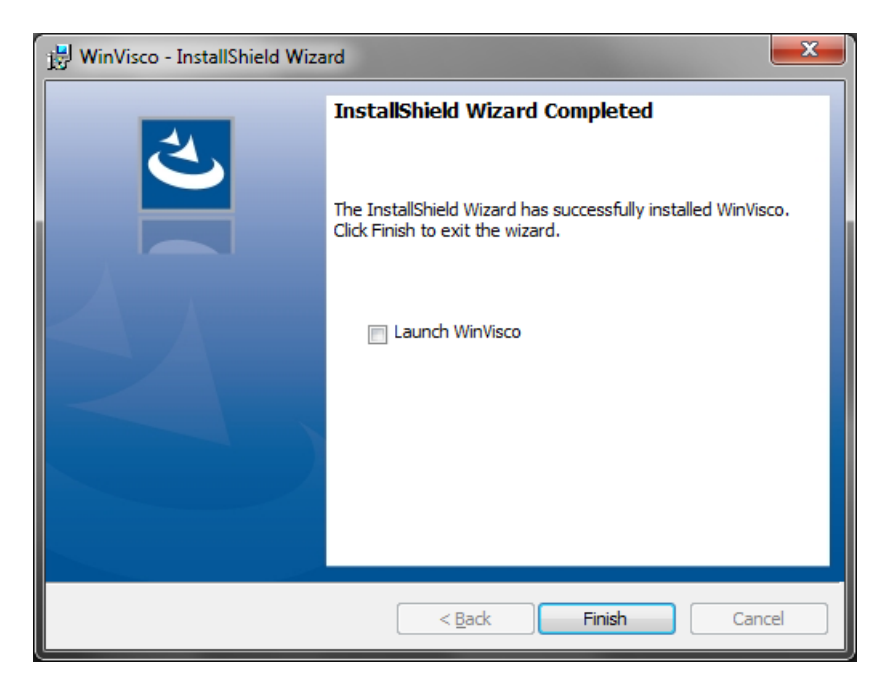

**Abb. 6 Bestätigung der erfolgreichen Installation**

Wenn Sie einen automatischen WinVisco-Start wünschen, aktivieren Sie den Haken bei "**Launch WinVisco**".

Mittels "Finish" beenden Sie das Setup.

## TABLE OF CONTENT

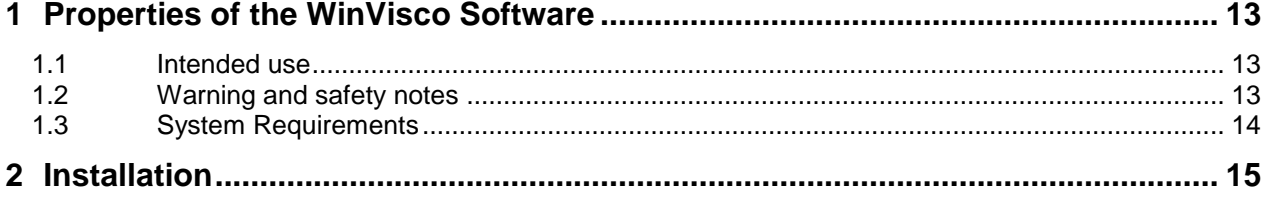

**Copyright** © 2021, Xylem Analytics Germany GmbH Nachdruck - auch auszugsweise - nur mit schriftlicher Genehmigung. Deutschland, Printed in Germany.

## <span id="page-12-0"></span>**1 Properties of the WinVisco Software**

## <span id="page-12-1"></span>**1.1 Intended use**

The WinVisco Software serves for the control of the measurement device AVS<sup>®</sup> 370. The AVS<sup>®</sup> 370 carries out automatic measurements with SI Analytics<sup>®</sup> capillary viscometers and determines absolute and relative kinematic viscosities. The operation of the WinVisco Software takes place with a personal computer (PC). The software controls the measurement sequence automatically. The determined measurement values are included in further calculations and are stored in a database. Different documentation possibilities visualize the respective data. User profiles must be created for working and operating the software. The operating elements are only released through logging in of a user.

The WinVisco software can control up to 8 ViscoPump modules. The modules can be operated in parallel. A flexible and fast viscosity determination with different configurations and samples is possible hereby.

In addition, the WinVisco software can control up to 8 small devices (burettes or titrators).

Devices of the company Schott® Geräte, Schott<sup>®</sup> Instruments, SI Analytics<sup>®</sup> and Xylem Analytics Germany are exclusively supported as measurement devices. Measurement devices of third parties are not supported.

**T** The software WinVisco has predecessor versions until version 3.83.00. These versions are not compatible with the present version 4.x.x.x and above.

## <span id="page-12-2"></span>**1.2 Warning and safety notes**

**The connected devices are controlled via the WinVisco software!** 

Please also observe the operating manuals for the devices to be connected.

**When changing the work mode (sucking or pressing) of the ViscoPump** (see  $\Box$ section 5.3.2) **the following has to be considered:** With a wrong operating type, the sample liquid can escape from the viscometer and e.g. reach the surrounding thermostat bath or the ViscoPump. **The hose connection of the system must be adapted in particular!** 

## <span id="page-13-0"></span>**1.3 System Requirements**

The product is subject to various software and hardware requirements. The minimum requirements must absolutely be fulfilled for a smooth operation.

**L** Contact your IT administrator prior to installation, if you are not clear about the specification of your PC system.

## Minimum requirements

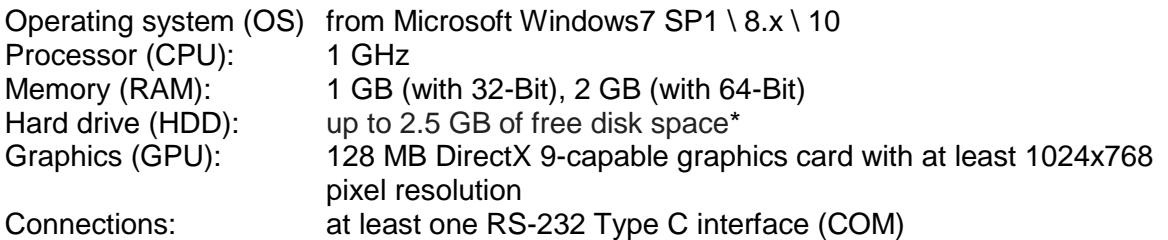

\* WinVisco requires free storage space as a pure software product. The storage requirement increases if components necessary for the operation are missing on the target system. The setup recognizes missing software components, notifies this and offers the possibility to install it as well.

### Recommended requirements

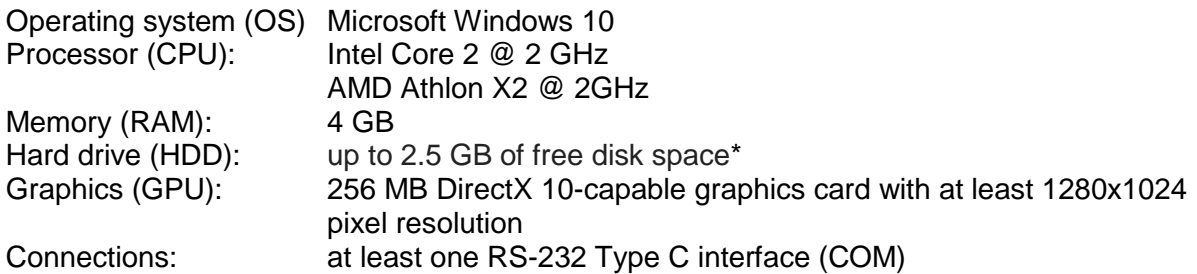

## Further requirements

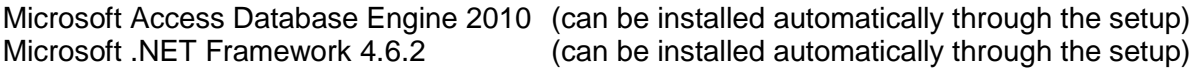

## <span id="page-14-0"></span>**2 Installation**

WinVisco is made available of different data carriers.

The setup starts automatically when installing a CD. When installing a USB stick or other sources, the setup must be started manually.

**T** The setup is exclusively provided in English.

If required components should be missing, the installation routine starts with the following window:

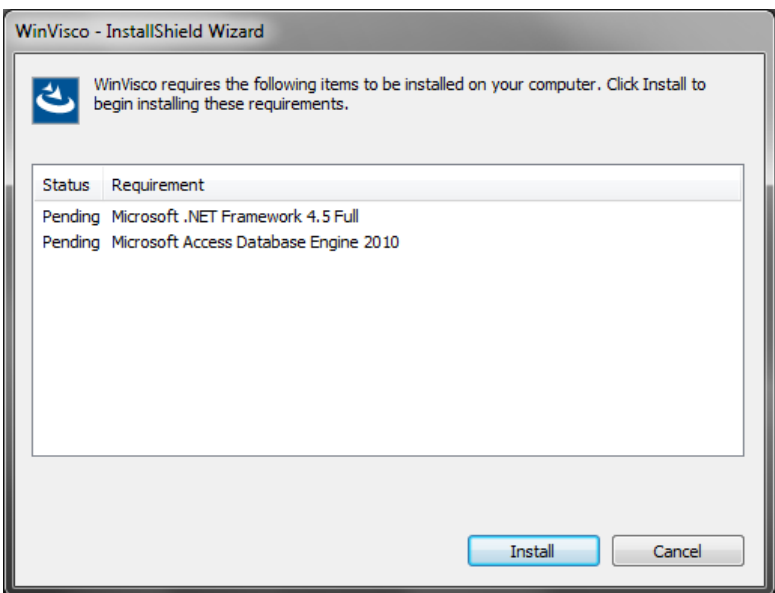

**Fig. 1 Installation of necessary software components**

By means of clicking on **"**Install**"**, the necessary components are installed.

After the successful installation of the software components (or if these were already present), the installation routine reports with the following window:

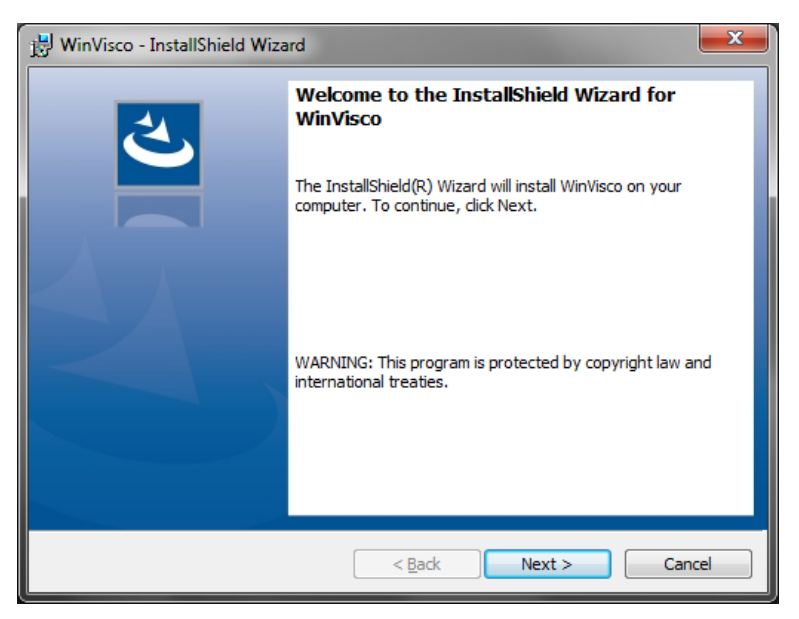

15

**Fig. 2 Start of the installation routine**

Via "**Next**" you are forwarded to the license agreements:

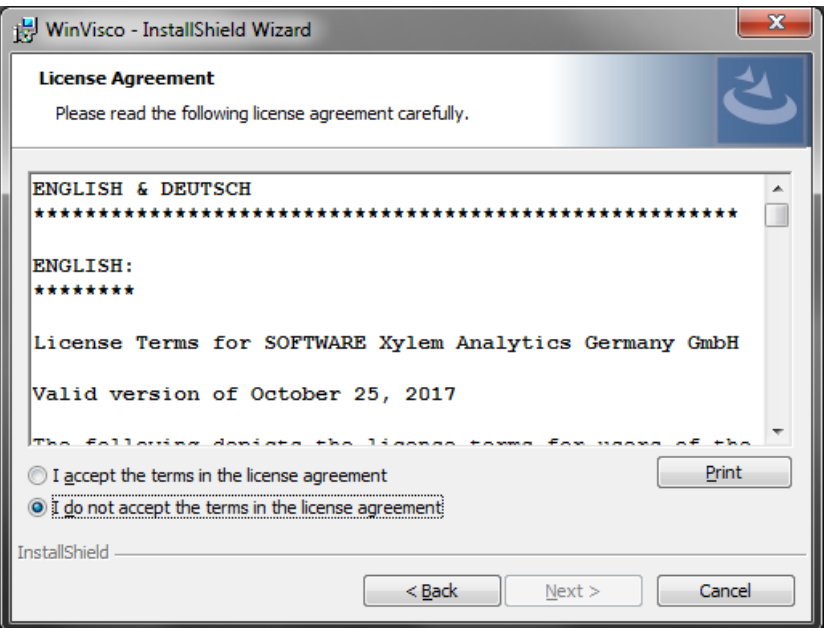

**Fig. 3 License agreements prior to product installation**

With agreement and "**Next**", the installation routine is ready for the actual product installation:

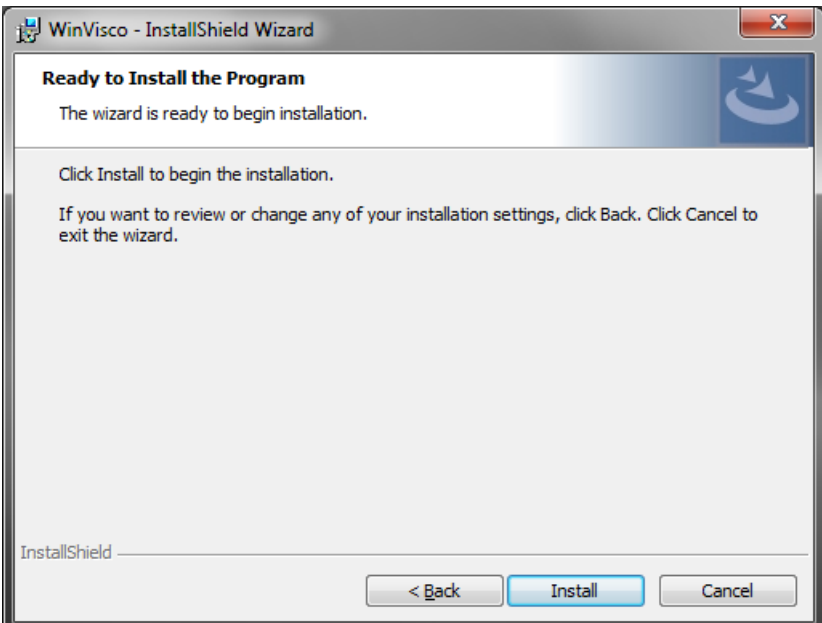

**Fig. 4 Start of the software installation**

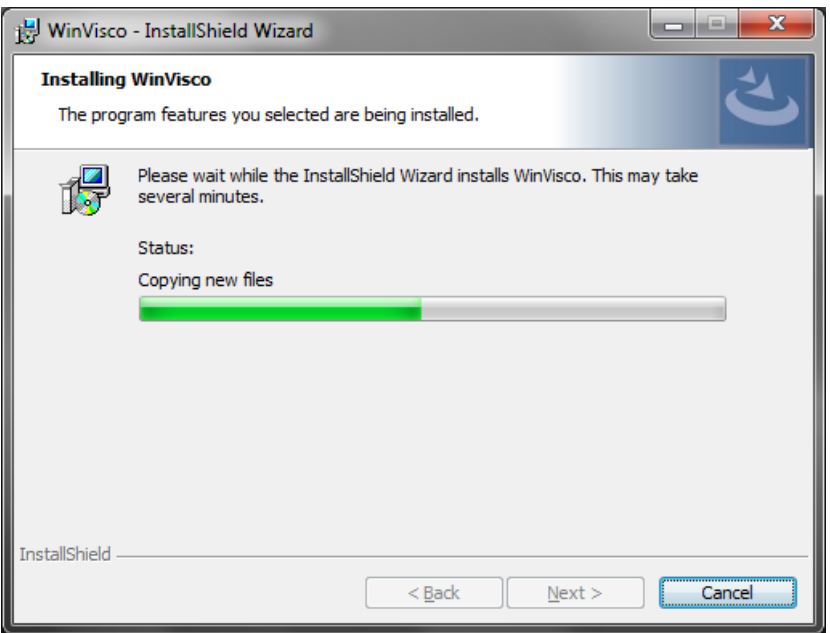

WinVisco is installed on your system by means of "**Install**".

#### **Fig. 5 Product installation**

The successful installation is confirmed to you in the last window:

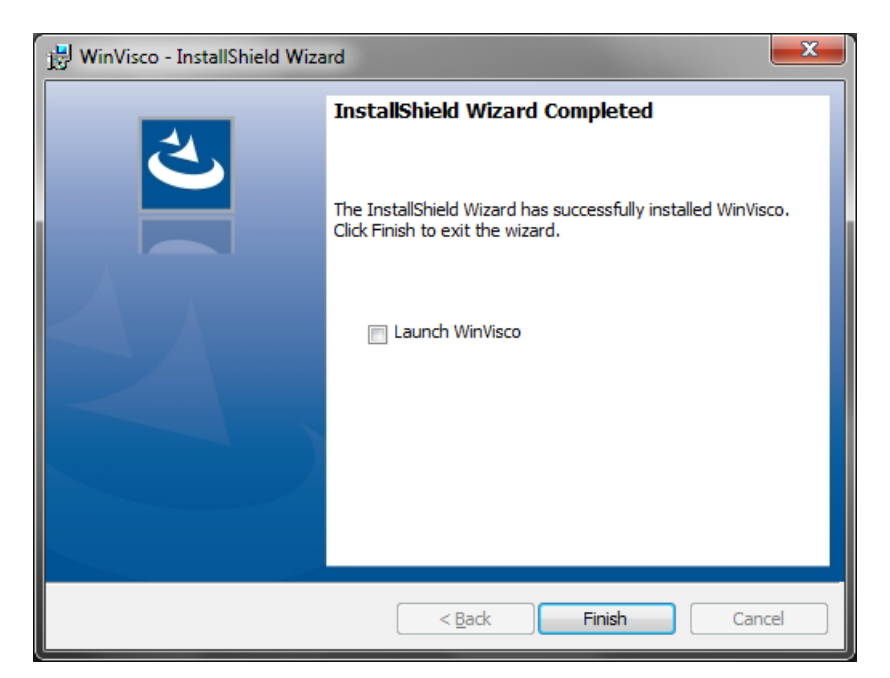

**Fig. 6 Confirmation of the successful installation**

If you desire an automatic WinVisco start, activate the tick at "**Launch WinVisco**".

You end the setup by means of "**Finish**".

# **SI Analytics**

## a xylem brand

#### **Hersteller**

(Manufacturer) **Xylem Analytics Germany GmbH** Am Achalaich 11 82362 Weilheim **Germany** 

SI Analytics Tel. +49(0)6131.66.5111 Fax. +49(0)6131.66.5001 E-Mail: si-analytics@xylem.com www.XylemAnalytics.com

#### Service und Rücksendungen

(Service and Returns) **Xylem Analytics Germany Sales GmbH & Co.KG** SI Analytics

Gebäude G12, Tor Rheinallee 145 55120 Mainz Deutschland, Germany

Tel. +49(0)6131.66.5042 Fax.  $+49(0)6131.66.5105$ E-Mail: Service-Instruments.si-analytics@xylem.com

SI Analytics is a trademark of Xylem Inc. or one of its subsidiaries. © 2021 Xylem, Inc. Version 211028 **M 827 210 0**